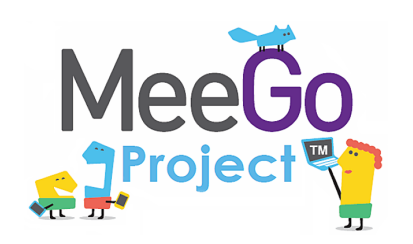

## Лабораторная работа №2 Знакомство с традиционными средствами разработки в ОС **Linux**

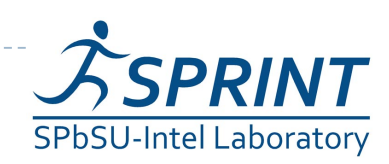

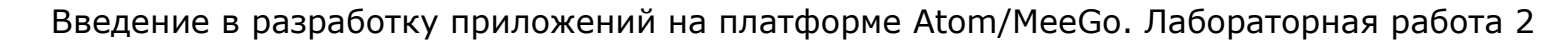

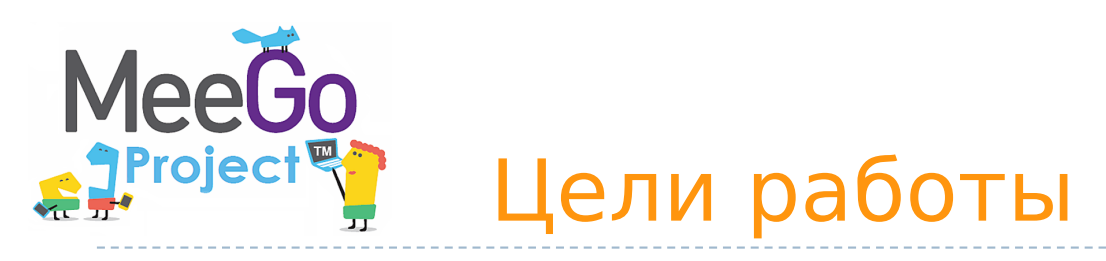

- Знакомство с традиционными средствами разработки для Linux
	- Пакет компиляторов gcc
	- Система сборки GNU make
- Сборка программных пакетов из исходного кода
- Знакомство с системой управления пакетов на примере дистрибутива Ubuntu

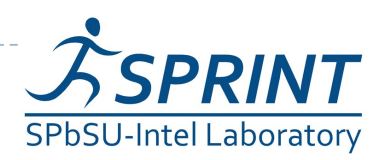

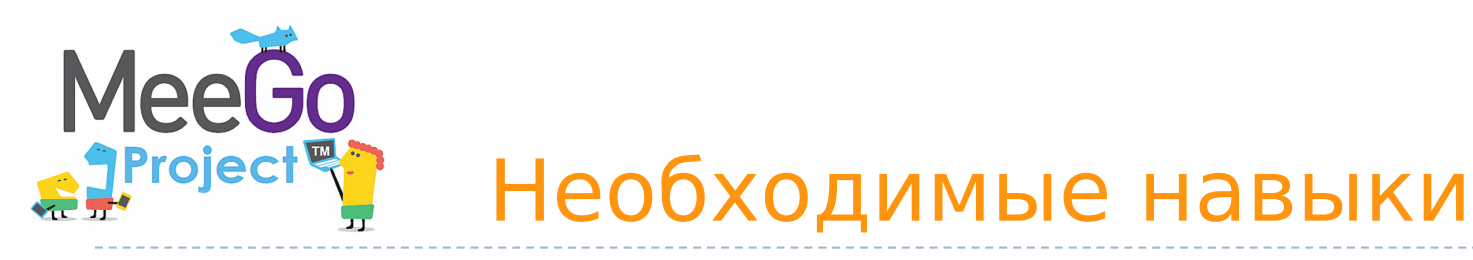

- Базовое знание языков программирования  $C/C++$
- Желательно базовое знакомство с основными служебными программами Linux (ls, rm, mkdir и т.п.)

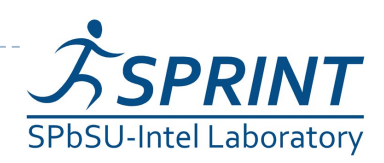

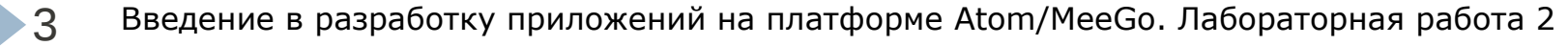

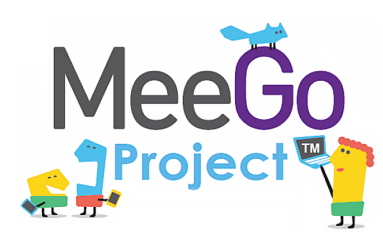

## Необходимые программные и аппаратные средства

- ПК под ОС Linux (возможно, в виртуальной машине)
- Желательно использовать дистрибутив с развитой системой управления пакетами (dpkg, rpm...)
- Указания в настоящей работе были проверены на дистрибутиве Ubuntu

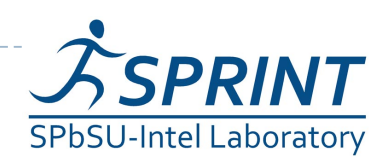

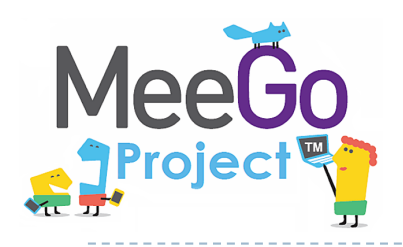

# Установка необходимых программных пакетов

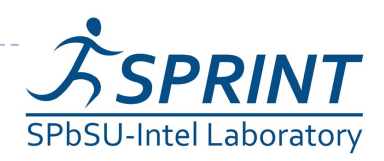

#### MeeGo Система управления пакетами SProject<sup>e</sup> dpkg

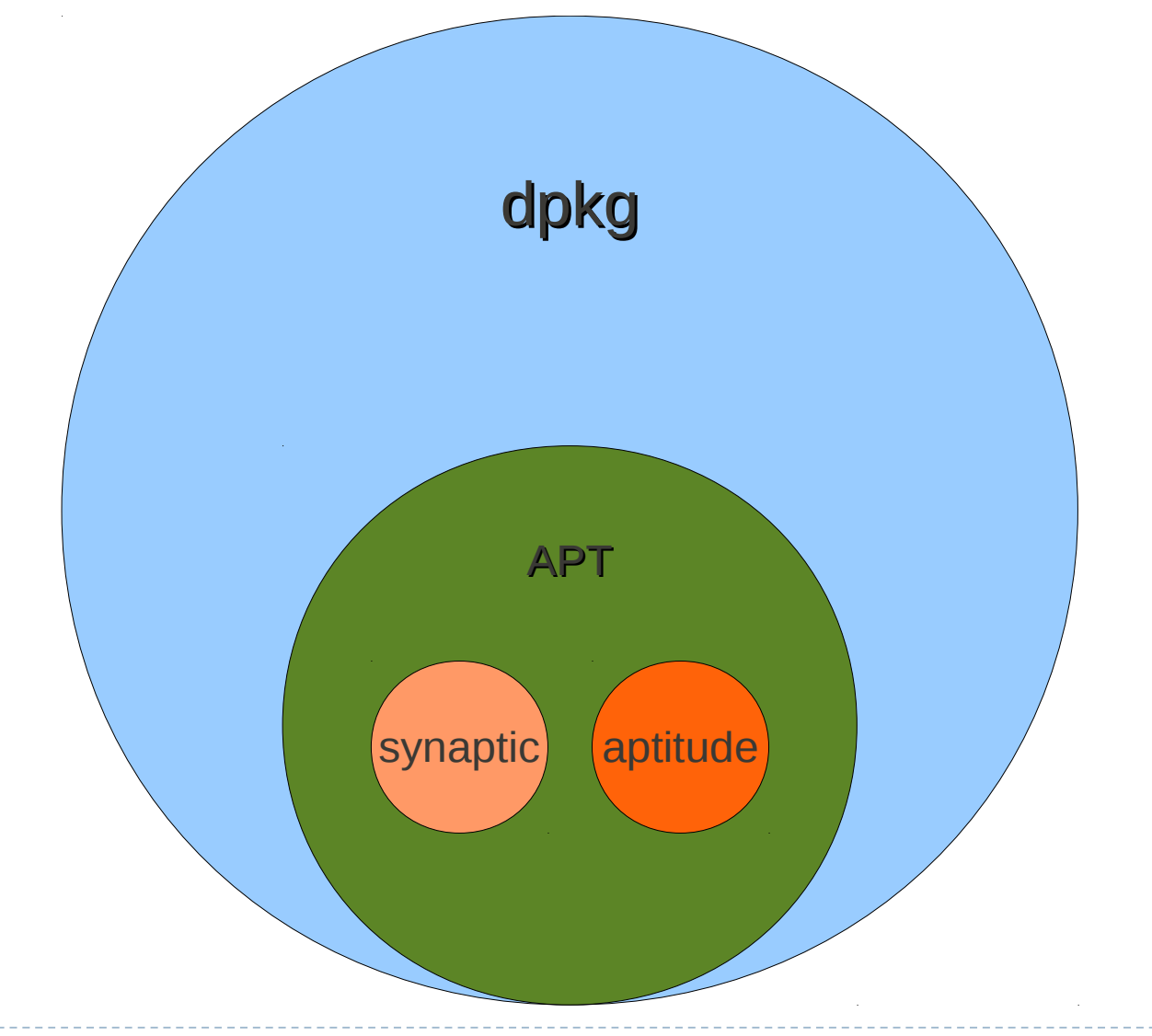

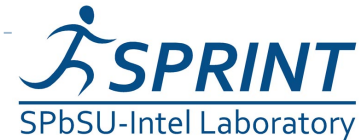

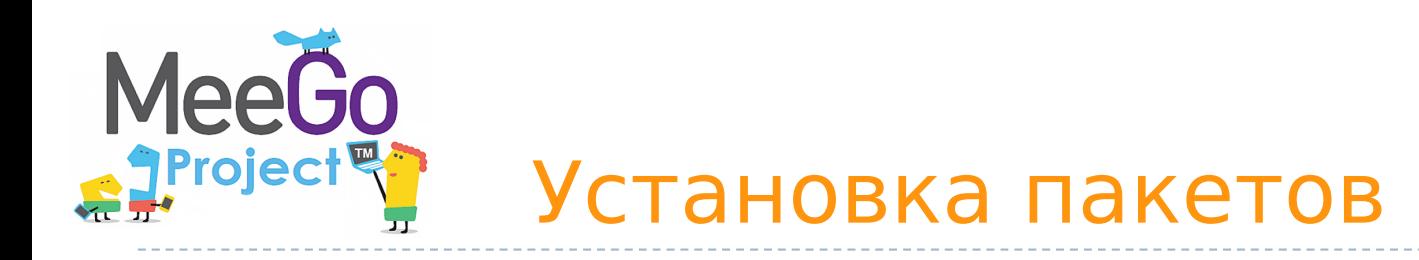

### $\blacktriangleright$  dpkg

- apt-get install <Ha3BaHUe nakeTa>
- haptitude install < Haзвание пакета>

#### • rpm

- I yum install < Название пакета>
- установите пакеты make, gcc

#### Команды следует исполнять с правами пользователя root. Например, sudo apt-get install make

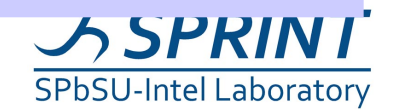

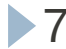

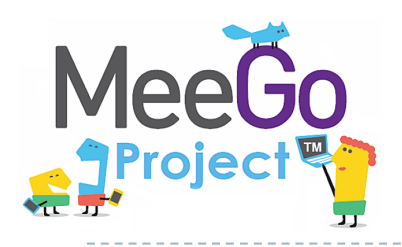

# Пакет компиляторов GNU Compiler Collection

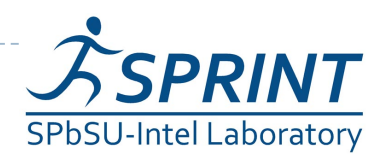

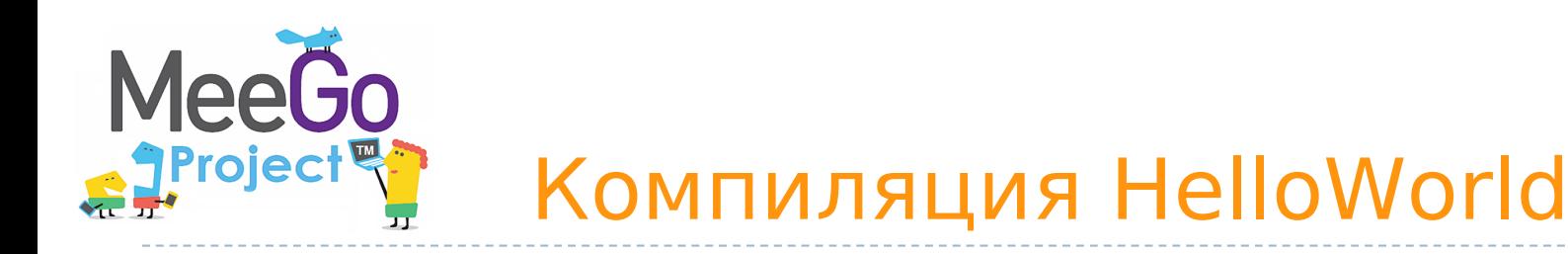

### Пример в каталоге 01

- Простейший случай :
	- gcc hello.c
	- по устоявшейся традиции вывод генерируется в файл a.out
	- Запускаем полученный исполняемый файл:
		- ./a.out
- Задаём название итогового файла:
	- gcc -o hello hello.c
	- Запускаем: ./hello

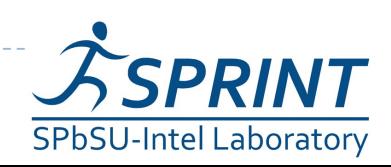

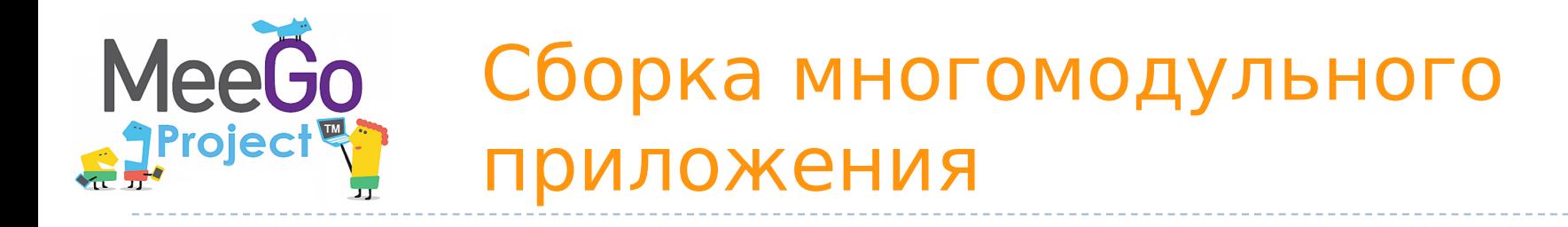

#### пример в каталоге 02

- Компилируем (и ассемблируем) модули
	- gcc -c -o hello\_main.o hello\_main.c
	- gcc -c -o hello\_util.o hello\_util.c
- Линкуем модули в один исполняемый файл:
	- gcc -o hello hello\_main.o hello\_util.o

#### ключ -c указывает gcc не выполнять линковку

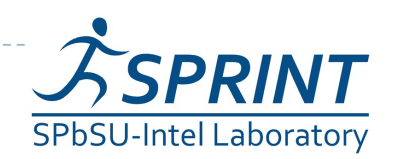

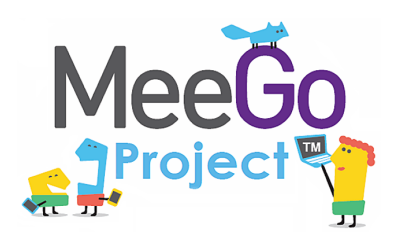

## Линковка с внешними библиотеками

пример в каталоге 03

- Устанавливаем библиотеку ncurses
	- apt-get install libncurses-dev
- Компилируем и ассемблируем модули (аналогично предыдущему примеру)
- Линкуем модули и библиотеку ncurses в один исполняемый файл
	- gcc -lncurses -o hello hello\_main.o hello\_util.o

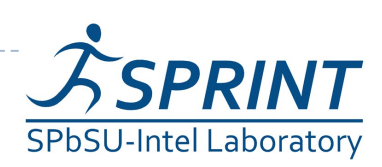

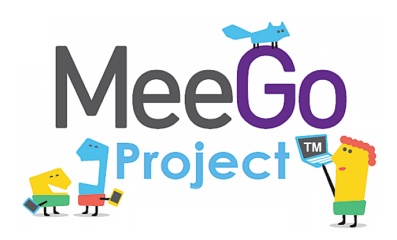

## Статическая линковка с библиотеками

пример в каталоге 03

- Линкуем уже собранные на предыдущем этапе объектные файлы:
	- gcc -o hello\_static hello\_main.o hello\_util.o -static -lnucrses
- CMOTDUM BLIBOA 1s -1h hello hello\_static Сравниваем размеры файлов.
- Помните: использование статической линковки в большинстве случаев неоправдано

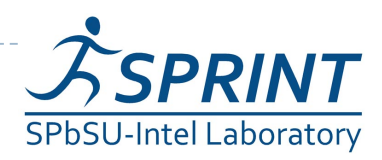

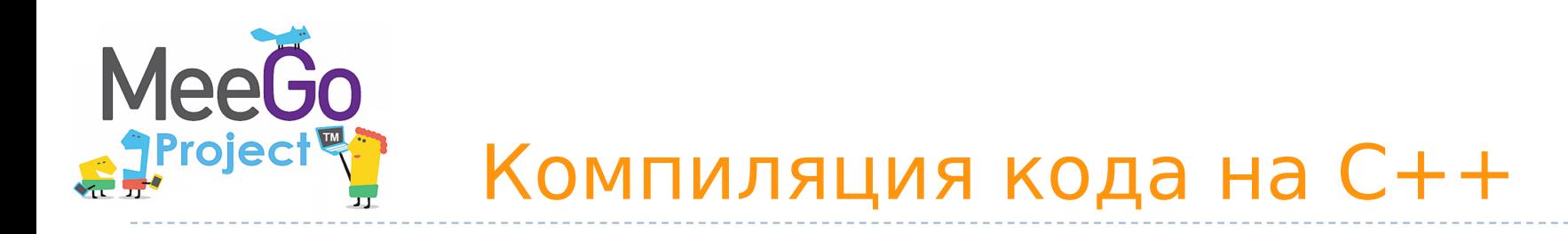

- дсс компилирует код для C, C++, Objective C, Fortran и т.д.
- Язык "угадывается" по расширению файла, т.е. gcc -c myfile.cpp сработает.

### **НО:**

- в таком варианте не подключается стандартная библиотека C++, поэтому –
- $\triangleright$  Используем обёртку вокруг gcc g++
- Аргументы такие же, как у gcc

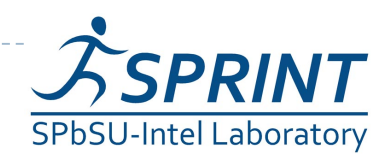

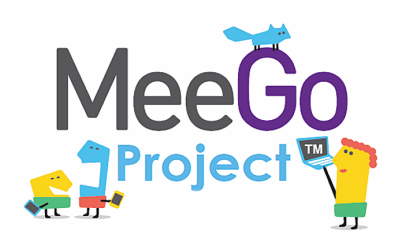

- Добавление отладочной информации
	- $\triangleright$  Собираем пример из каталога 01:  $qcc -q -o$  hello hello.c
	- Смотрим ассемблерный листинг с привязкой к строкам кода: objdump -S hello | less
- **Включение всех предупреждений (warnings):** 
	- Для примера из каталога 01:  $qcc$  -Wall -o hello hello.c

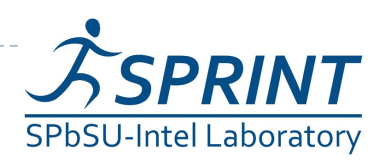

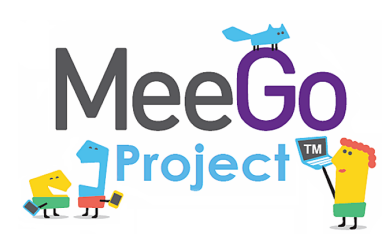

- Указание каталогов, в которых будут искаться заголовочные файлы:  $-I$
- Указание катологов, в которых будут искаться библиотеки: -L
- Определение макроконстант: -D
	- npumep: gcc -DDEBUG -o hello hello.c
	- в коде можно использовать условный блок #ifdef DEBUG

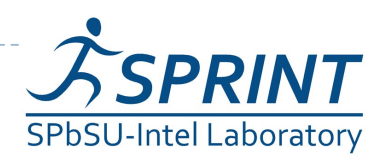

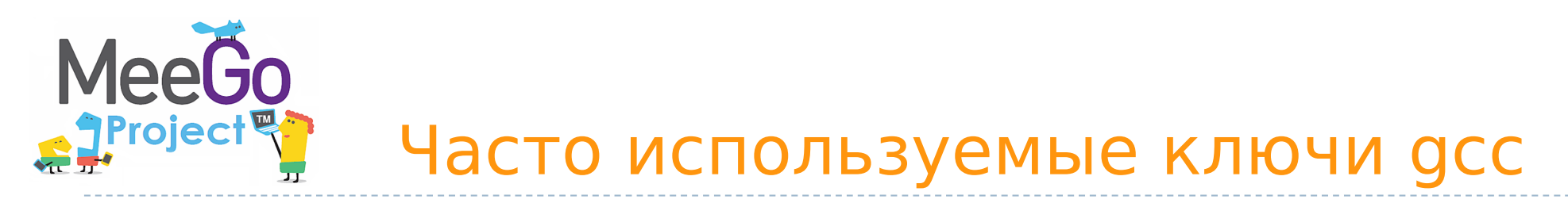

- Оптимизация кода
	- $\triangleright$  -00, -01, -02, -03: различные уровни оптимизации. Чем выше уровень, тем больше включено оптимизаций
	- - Os: МИНИМИЗАЦИЯ размера итогового двоичного файла
	- $\blacktriangleright$  -mtune=cpu, -march=cpu: ОПТИМИЗАЦИЯ, использующая особенности архитектуры целевой платформы
		- **пример** -mtune=core2

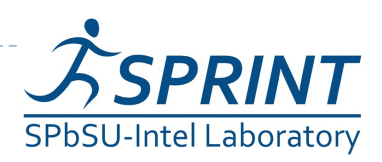

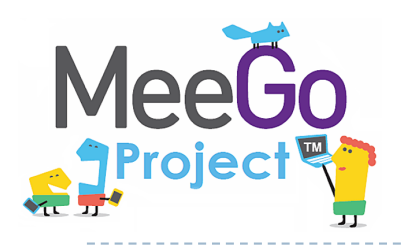

# Система сборки GNU make

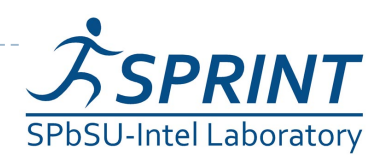

#### Запуск сборки с **Mee** использованием GNU make

задание в каталоге 04/sample

- выполните команду make
	- **make ищет файлы с названием** makefile, Makefile...
	- будет собрана первая по порядку описания в файле цель (target)
- ВЫПОЛНИТЕ КОМАНДУ make  $-f$  Makefile.3
	- **в качестве makefile будет использоваться файл** Makefile.3
- $\blacktriangleright$  ВЫПОЛНИТЕ КОМАНДУ make  $-f$  Makefile.3 clean
	- будет собрана цель clean
- ВЫПОЛНИТЕ КОМАНДУ make  $-f$  Makefile.3  $-j$  2
	- параллельная сборка: make будет запускать одновременно по две команды

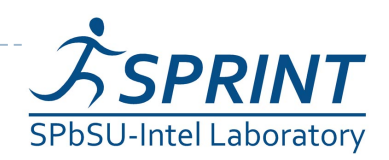

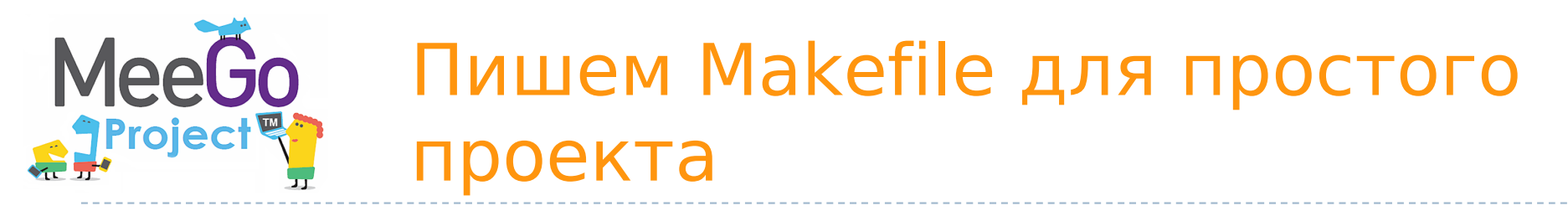

задание в каталоге 04

Описание задания:

По примерам make-файлов в подкаталоге sample написать make-файлы для проекта "ncurses Snake" в подкаталоге task

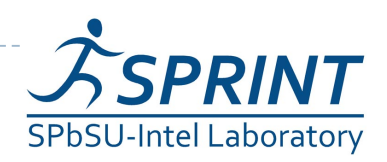

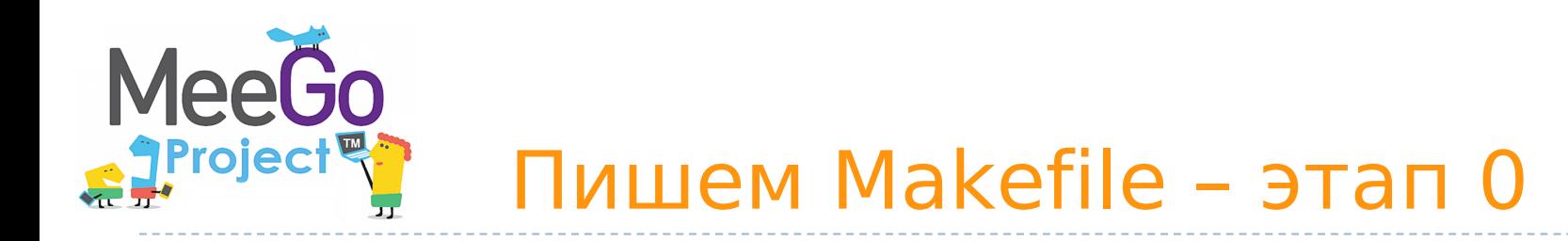

• Формат правила:

 $\blacktriangleright$  20

target: prerequisite1 ... prerequisiteN recipe

• target – какую цель (какой файл) мы хотим получить на данном этапе

- prerequisites какие цели (какие другие файлы) нам для этого требуются
- recipe какие команды надо выполнить, чтоб получить target

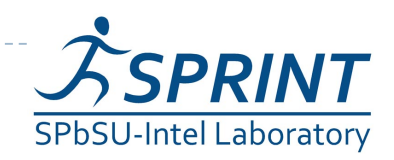

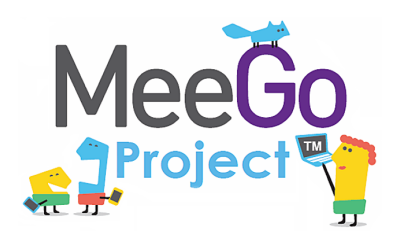

- добавляем цели для сборки всего проекта и для удаления результатов предыдущей сборки, традиционно называющиеся all и clean
- цели all и clean объявляются как . PHONY: им не соотвтетствуют реальные файлы. Это избавит нас от неприятностей, если в директории сборки окажутся файлы с такими названиями
- В командах используем особые переменные:
	- @ разворачивается в название цели
	- < разворачивается в первый элемент списка реквизитов
	- ^ разворачивается в список реквизитов

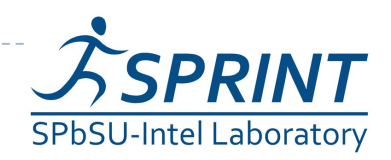

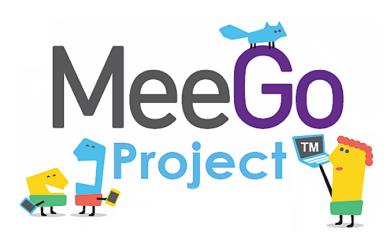

- параметризуем команды сборки при помощи переменных
- $\triangleright$  3 any crute make  $-f$  Makefile. 2 CFLAGS =  $I$  -00 -q' и убедитесь, что компиляция будет запускаться именно с этими ключами

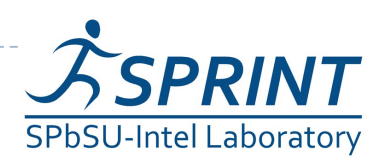

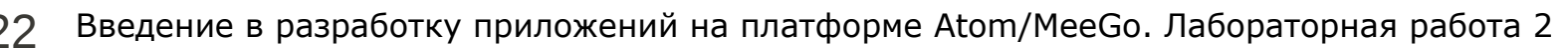

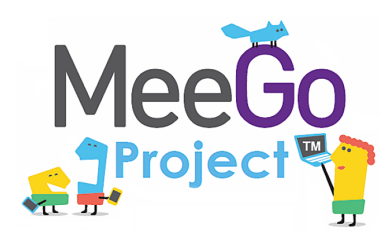

- Используем implicit rules:
	- не указываем "recipe" для цели
	- используется стандартный "recipe" заданный для данного типа файлов
	- recipe для цели  $n \cdot o$ , если существует файл  $n \cdot c$ :  $\S$  (CC)  $\S$  (CPPFLAGS)  $\S$  (CFLAGS) -c -o n.o n.c
	- recipe для цели n.o, если существует файл n.cc/n.cpp/n.C:

 $\S(CXX)$   $\S(CPPFLAGS)$   $\S(CXXFLAGS)$  -c -o n.o n.cpp

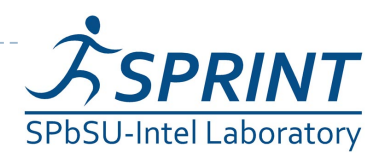

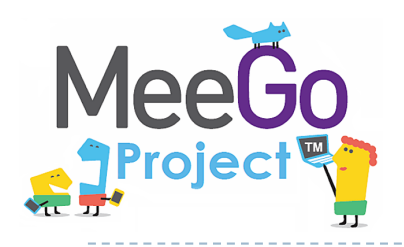

# Сборка программных пакетов из исходного кода

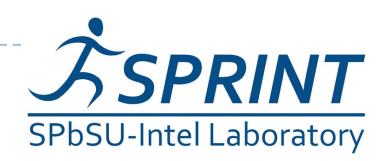

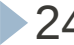

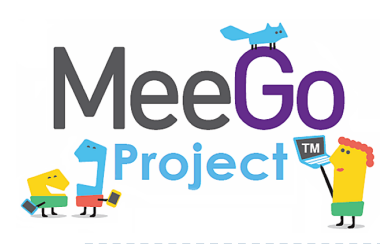

## Собираем интерпретатор командной строки bash

- Скачиваем с сайта GNU исходные коды последней версии bash:
	- vget http://ftp.gnu.org/gnu/bash/bash-4.1.tar.gz
- Распаковываем архив приложением tar:
	- $\triangleright$  tar xzf bash-4.1.tar.gz
- В полученном каталоге запускаем конфигурационный СКРИПТ:
	- $\blacktriangleright$  /configure

**МОЖНО ЗАПУСТИТЬ** configure --help ДЛЯ ТОГО, ЧТОб УЗНАТЬ, какие агрументы можно передать configure

- Запускаем сборку командой make all
- Опционально: устанавливаем пакет командой make install

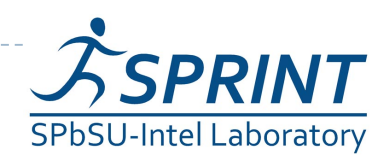

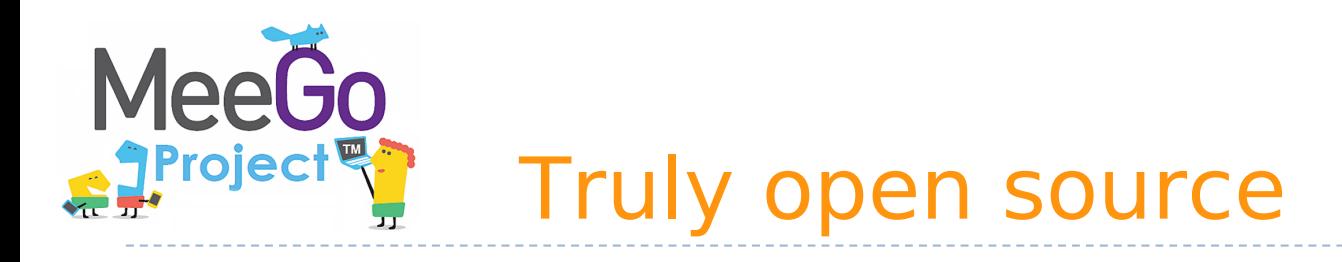

- Скачать исходники вашего любимого приложения, изменить и собрать их очень просто!
- Скачиваем исходники при помощи менеджера пакетов:
	- apt-get source <Ha3BaHUe nakeTa>
- Устанавливаем пакеты, необходимые для сборки вашего пакета:
	- ► sudo apt-get build-dep < название пакета>
- Конфигурируем, собираем и устанавливаем пакет
- Задание: самостоятельно скачайте и соберите приложение grep

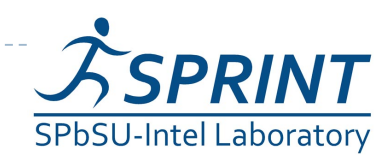

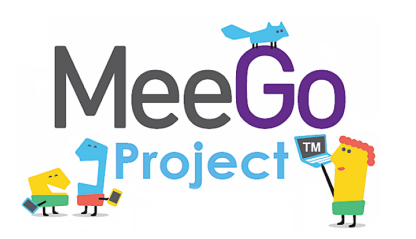

## Для дополнительной информации

**• man pages (руководство): просмотр вызывается** командой

man PAGE

где PAGE – название страницы руководства. Например:

man gcc

- **Документация по GCC** ([http://gcc.gnu.org/onlinedocs/\)](http://gcc.gnu.org/onlinedocs/)
- Документация по GNU make

(<http://www.gnu.org/software/make/manual/make.html>)

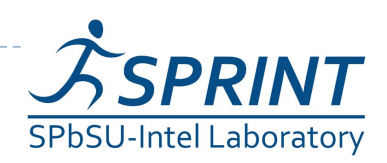

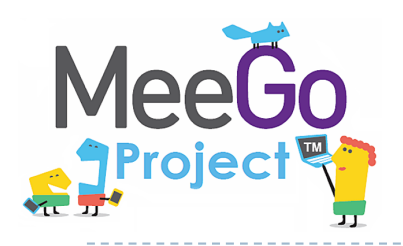

### Контакт для дополнительных вопросов: [sergeyle@gmail.com](mailto:sergeyle@gmail.com)

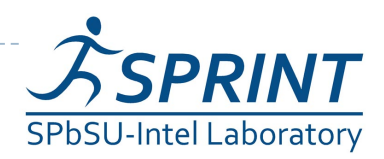